## ++++++++++++++++++++++++++++++++++++++++++++++++++++++++++++++++ +++++++++++++++++++++++++++++++++++++++++++++++++++++++++++++++++++++++++++++++++++++++++++++++++ ++++++++++++++++++++++++++++++++++++++++++++++++++++++++++++++++ +++++++++++++++++++++++++++++++++++++++++++++++++++++++++++++++++++++++++++++++++++++++++++++++++ **Extremwert-Aufgabe mit Überraschung**

## *Dieter Stirn*

Der Tl-Nspire™ unterstützt eine Lösungsvielfalt im Unterricht, unterschiedliche Ansätze und Ideen von Schülerinnen und Schülern lassen sich mit Hilfe der Technologie umsetzen und vergleichen. Anhand des nachfolgenden Beispiels soll gezeigt werden, wie die Schülerinnen und Schüler für den mathematischen Lösungsansatz, der sich ihnen nicht sofort erschließt, motiviert und zu diesem hingeführt werden können.

## **Aufgabenstellung**

Auf dem Graph der Funktion  $f : y = x$ x :  $y = x + \frac{1}{x^2}$ 

befindet sich der Punkt P( $b$  |...), mit  $0 < b < 1,2$ . Der Punkt P ist Eckpunkt des Rechtecks ABPD, mit A(0|0), B(b|0), und D(0|...). Untersuchen Sie, wie der Flächeninhalt des Rechtecks von der Lage des Punktes P abhängt.

### **Lösungsideen**

Zur Veranschaulichung des Sachverhalts wird in Graphs&Geometry die Funktion dargestellt und der Punkt P markiert und dessen Koordinaten dargestellt.

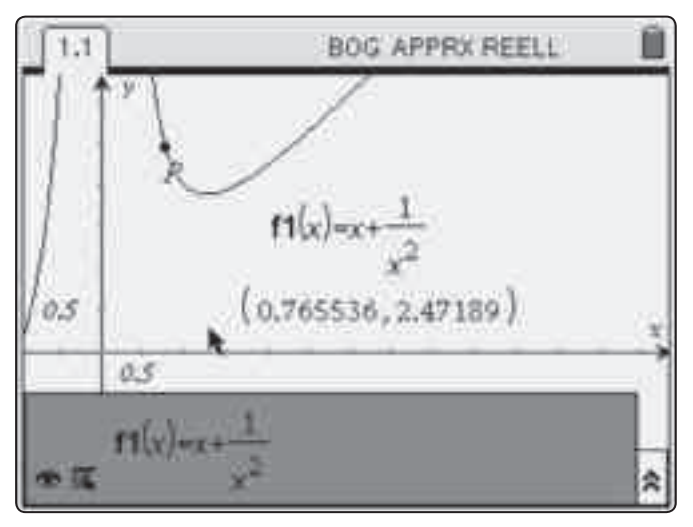

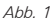

Für die Konstruktion des Rechtecks werden Parallelen zu den Koordinatenachsen durch den Punkt P definiert und anschließend ein Polygon, das dem Rechteck entspricht, gezeichnet. Der Flächeninhalt des Polygons wird bestimmt. Die Schülerinnen und Schüler können sich jetzt bereits einen Überblick über die Beziehung zwischen der Lage des Punktes, definiert durch die x-Koordinate, und dem Flächeninhalt des Rechtecks verschaffen und diesen auch beschreiben. Für weitergehende Untersuchungen werden die x-Koordinate und der Flächeninhalt gespeichert, um sie anschließend in Lists&Spreadsheet zu bearbeiten.

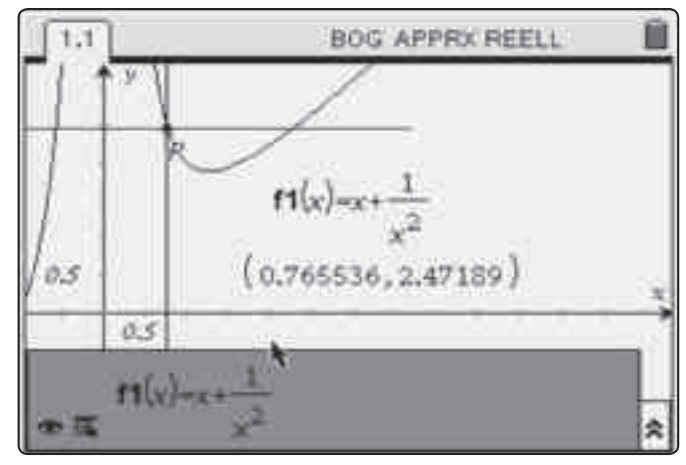

++++++++++++++++++++++++++++++++++++++++++++++++++++++++++++++++ +++++++++++++++++++++++++++++++++++++++++++++++++++++++++++++++++++++++++++++++++++++++++++++++++ ++++++++++++++++++++++++++++++++++++++++++++++++++++++++++++++++ +++++++++++++++++++++++++++++++++++++++++++++++++++++++++++++++++++++++++++++++++++++++++++++++++ ++++++++++++++++++++++++++++++++++++++++++++++++++++++++++++++++ +++++++++++++++++++++++++++++++++++++++++++++++++++++++++++++++++++++++++++++++++++++++++++++++++

*Abb. 2*

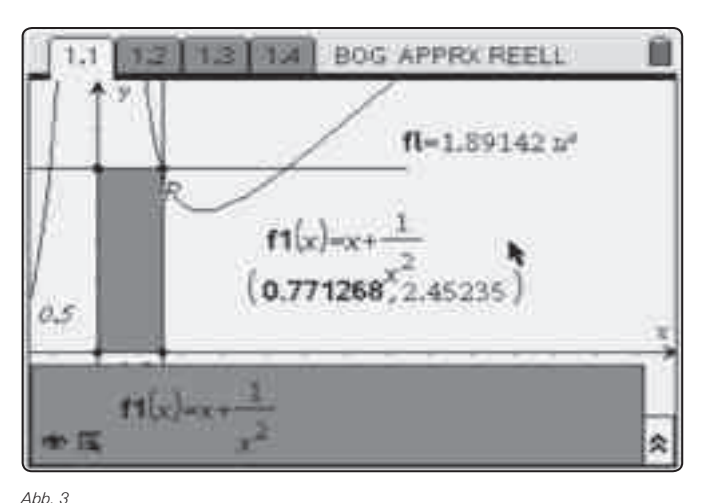

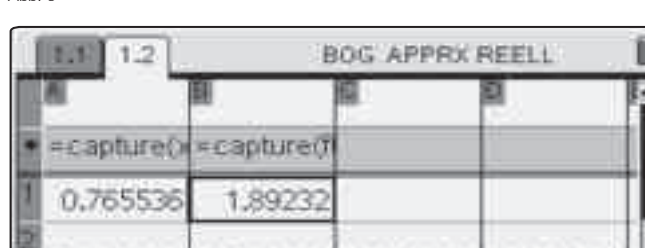

*Abb. 4*

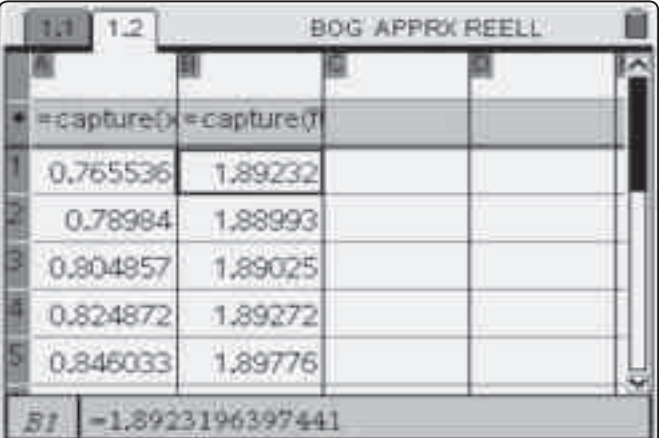

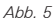

++++++++++++++++++++++++++++++++++++++++++++++++++++++++++++++++ +++++++++++++++++++++++++++++++++++++++++++++++++++++++++++++++++++++++++++++++++++++++++++++++++ ++++++++++++++++++++++++++++++++++++++++++++++++++++++++++++++++ +++++++++++++++++++++++++++++++++++++++++++++++++++++++++++++++++++++++++++++++++++++++++++++++++

# ++++++++++++++++++++++++++++++++++++++++++++++++++++++++++++++++ +++++++++++++++++++++++++++++++++++++++++++++++++++++++++++++++++++++++++++++++++++++++++++++++++ ++++++++++++++++++++++++++++++++++++++++++++++++++++++++++++++++ +++++++++++++++++++++++++++++++++++++++++++++++++++++++++++++++++++++++++++++++++++++++++++++++++ *Extremwert-Aufgabe mit Überraschung Dieter Stirn*

Die Darstellung der Daten führt zur Vermutung, dass die Punkte auf einer Parabel liegen. In der Sicht der Schülerinnen und Schüler ist dies allein schon durch den krummlinigen Verlauf begründet.

Die Vermutung kann auch bestätigt werden. Dazu wird ein geeignetes Gleichungssystem gelöst.

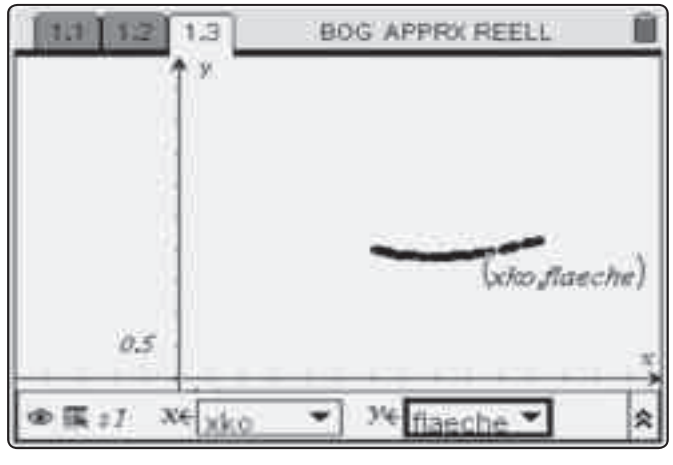

*Abb. 6*

++++++++++++++++++++++++++++++++++++++++++++++++++++++++++++++++ +++++++++++++++++++++++++++++++++++++++++++++++++++++++++++++++++++++++++++++++++++++++++++++++++

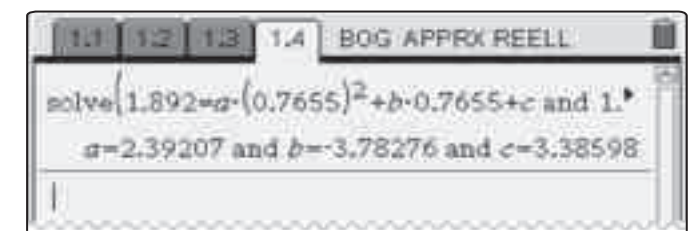

*Abb. 7*

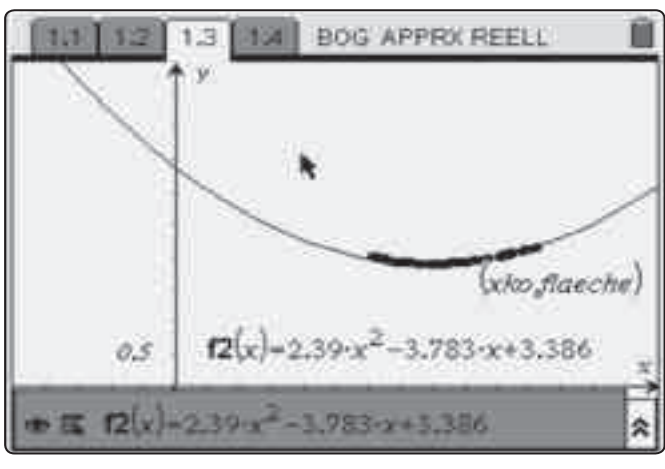

*Abb. 8*

Der minimale Flächeninhalt wird zum Beispiel mit Hilfe der Scheitelpunktsform der Parabel bestimmt werden. Der Scheitelpunkt hat die Koordinaten  $x_{\rm s}$  = 0,791425, die y Koordinate ist 1,88904.

Der theoretische Lösungsansatz zeigt aber einen ganz anderen Zusammenhang zwischen x-Koordinate und Flächeninhalt.

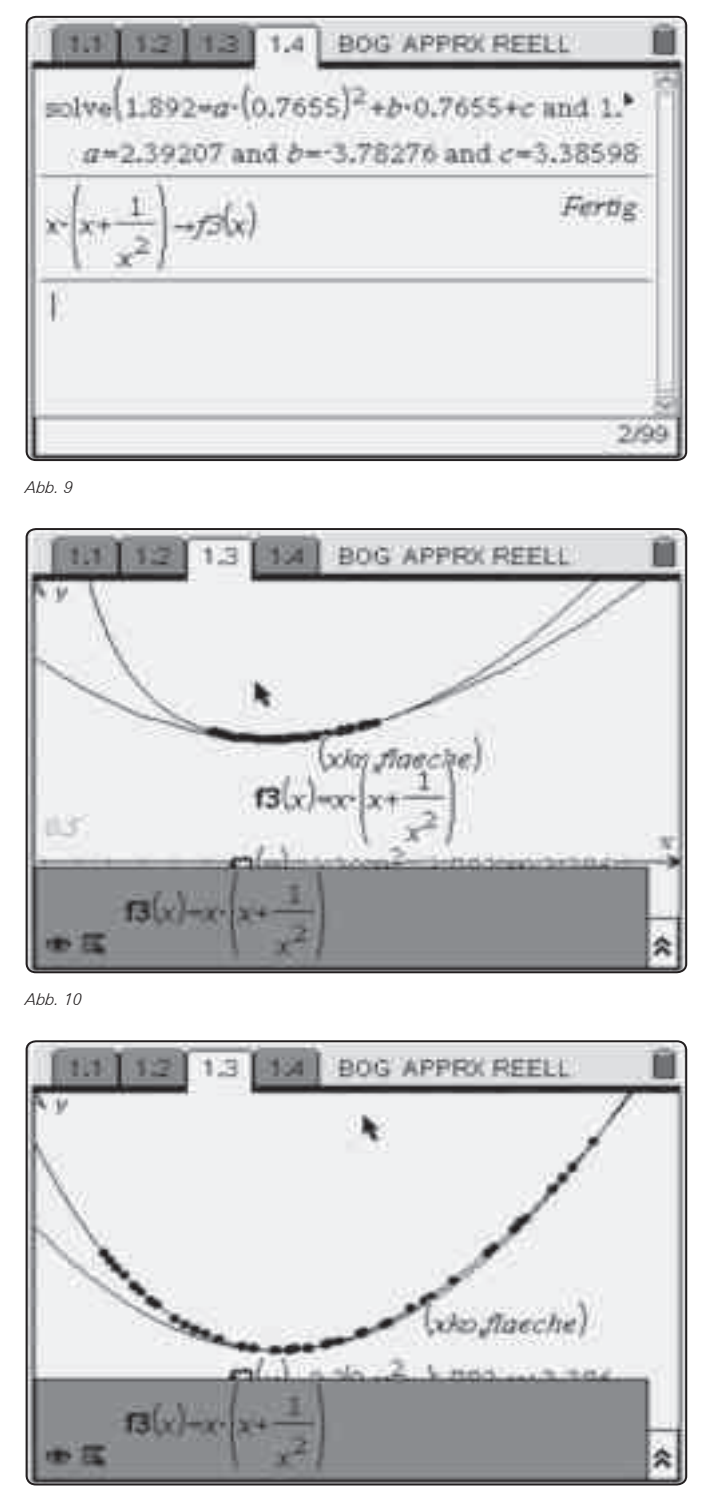

*Abb. 11*

Mit Hilfe der Zoom-Funktion wird die gute Anpassung der Parabel an den Graph der Funktion verdeutlicht, die algebraische Untersuchung zeigt die Abweichung von 1% im relativen Minimum der Funktion.

++++++++++++++++++++++++++++++++++++++++++++++++++++++++++++++++ +++++++++++++++++++++++++++++++++++++++++++++++++++++++++++++++++++++++++++++++++++++++++++++++++ ++++++++++++++++++++++++++++++++++++++++++++++++++++++++++++++++ +++++++++++++++++++++++++++++++++++++++++++++++++++++++++++++++++++++++++++++++++++++++++++++++++ *Extremwert-Aufgabe mit Überraschung*

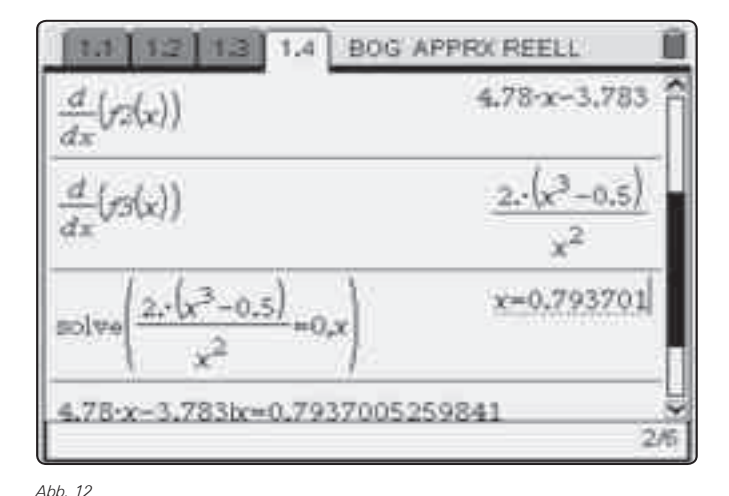

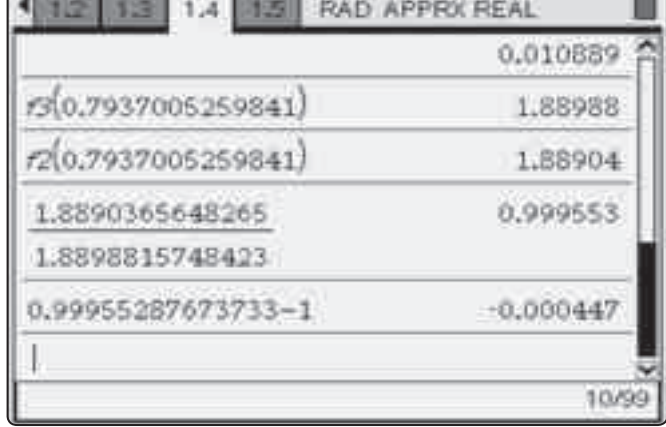

++++++++++++++++++++++++++++++++++++++++++++++++++++++++++++++++ +++++++++++++++++++++++++++++++++++++++++++++++++++++++++++++++++++++++++++++++++++++++++++++++++ ++++++++++++++++++++++++++++++++++++++++++++++++++++++++++++++++ +++++++++++++++++++++++++++++++++++++++++++++++++++++++++++++++++++++++++++++++++++++++++++++++++ ++++++++++++++++++++++++++++++++++++++++++++++++++++++++++++++++ +++++++++++++++++++++++++++++++++++++++++++++++++++++++++++++++++++++++++++++++++++++++++++++++++

*Abb. 14*

Der minimale Flächeninhalt wird über die Funktion f3 ermittelt, er beträgt 1,88988 FE, er wird mit dem über die Funktion f2 ermittelten verglichen. Die relative Abweichung beträgt -0,000447. Durch den Einsatz der Technologie können die Schülerinnen

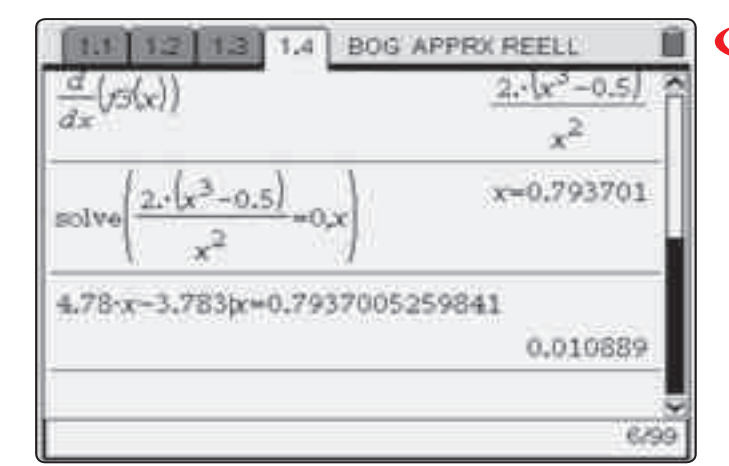

und Schüler zu einem Lösungsverhalten motiviert werden, das ihnen letztendlich auch den Blick und die Einsicht für die analytische Lösung des Problems öffnet.

#### **Autor:**

Dieter Stirn, Gladenbach (D) d.stirn@online.de

*Abb. 13*

# **Wir zeichnen unsere eigenen Bewegungen auf**

## *Dr. Karl-Heinz Keunecke, MircoTewes*

Schülerinnen und Schülern fällt es im Allgemeinen nicht leicht, eine Bewegung, die sie sehen, im Weg-Zeit-Diagramm darzustellen. Der umgekehrte Weg, von der zeitlichen Darstellung auf die Bewegung zu schließen, ist oft sogar noch schwieriger. Wir haben festgestellt, dass ihnen diese Abstraktionen leichter fallen, wenn es sich um Bewegungen handelt, die sie selbst ausführen. Verwendet man im Unterricht einen TI-NspireTM mit einem Ultraschall-Abstandsmesser zur Aufzeichnung der Abstände in Abhängigkeit von der Zeit, so sehen die Schülerinnen und Schüler, was es bedeu-CBR

tet, wenn sie vorwärts oder rückwärts, langsam oder schnell gehen. Wird ihnen umgekehrt ein Weg-Zeit-Diagramm vorgelegt, so überlegen sie sich, wie sie gehen müssten, um diesen Grafen zu erzeugen. Sie nutzen also ihre persönliche Erfahrung, um ein solches Problem zu lösen.

Zu Beginn des Mechanikunterrichts sollen Schülerinnen und Schüler lernen, Bewegungen zu beschreiben. Es wird ihnen zunächst einmal die digitale, diskrete Datenerfassung an einem Beispiel in demonstriert (Abb.1).